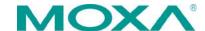

# OnCell G2111/G2151I Series Quick Installation Guide

First Edition, August 2011

## Overview

The OnCell G2111, G2111-T, and G2151I are industrial quad-band GSM/GPRS modems that transmit data and short messages (SMS) over GSM/GPRS mobile networks. They require little training to operate and can improve the efficiency of your maintenance and communication routine. All models offer an RS-232 interface with 15 KV ESD protection, making them ideal for attaching devices such as stand-alone controllers, PC COM ports, or multi-dropped electric meters. The casing is IP30-rated and can be mounted on a DIN-rail or on a wall. Each modem has a 12 to 48 VDC power input, allowing different types of field power sources to be attached. Several LED indicators provide status information. The OnCell G2111-T also offers wide temperature operation, while the OnCell G2151I offers an additional RS-422/485 interface and 2.5 KV RMS isolation protection for 1 minute on all serial signals.

# **Package Checklist**

- OnCell G2111/G2151I Series GSM/GPRS modem
- Mini magnetic SMA antenna (0 dBi)
- Terminal block to power jack cable
- Document and Software CD
- Quick Installation Guide
- Product Warranty Statement

**NOTE** Notify your sales representative if any of the above items is missing or damaged.

# **Applications**

- Remote data acquisition
- · Remote data monitoring
- Remote serial device control
- · Critical industrial control
- SMS notification

# **Features and Specifications**

- GSM/GPRS:
  - Quad-band GSM/GPRS
  - ➤ GPRS Class 10 (CS-1 to CS-4)
  - > 1-watt GSM 1800/1900
  - 2-watt EGSM 900/GSM 850
- CSD data rate: up to 14,400 bps
- SIM control: 3V/1.8V interface
- Antenna: 0 dBi/10 cm, mini magnetic SMA
- Serial (all models):
  - Baudrate: 300 bps to 230.4 Kbps
  - Data bits: 8Stop bit(s): 1
  - Parity: none
  - > Flow control: RTS/CTS, None
  - > RS-232 connector: DB9 female
  - RS-232 signals: TxD, RxD, RTS, CTS, DTR, DSR, DCD, and RI
  - Serial line protection: 15 KV ESD (OnCell G2111 only)
- Serial (OnCell G2151I only):
  - > RS-422/485 connector: terminal block
  - RS-422/RS-485 (4w) signals: TxD+, TxD-, RxD+, RxD-, GND
  - RS-485 (2w) signals: Data+, Data-, GND
  - $\triangleright$  RS-422/485 termination: 120 $\Omega$  (DIP switch)
  - > RS-422/485 pull high/low: 150K/150 K $\Omega$ , 1K/1K $\Omega$  (DIP switch)
  - Isolation: 2.5 KV RMS for 1 minute (all RS-232/422/485 signals)
- Environmental:
  - Operating temperature: -20 to 55°C
  - (-30 to 70°C for OnCell G2111-T)
  - Storage temperature: -40 to 75°C
  - Humidity: 5 to 95% RH
- Power
  - Input power voltage: 12 to 48 VDC
  - Power consumption:
    - > Idle: 50 mA @ 12 V
    - > Data link: 625 mA (peak) @ 12V
- Dimensions: 27 × 23 × 79 mm
- Casing: ABS+PC, IP30 rating
- Weight: 150 ± 5g
- Regulatory approvals: CE, FCC Class A, UL
- Limited warranty: 5 years

## **General Configuration**

## Installing SIM Card, Antenna, Power

Before you can operate the modem, the SIM card must be properly installed, with GPRS active. The following figure illustrates how to install the SIM card.

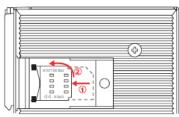

① Push to the left ② Open

After installing the SIM card, connect the antenna to the SMA connector on the front panel. Afterwards, connect the OnCell's 3-pin terminal block to your field power supply or a DC power adaptor.

**NOTE** The antenna must be connected before supplying the power. If the antenna is not connected first, the OnCell may be damaged.

Check the STATUS LED indicator on the front panel to verify connection status.

## **PIN Code Management**

For security reasons, you should always enable the PIN (Personal Identification Number) when using your GSM/GPRS modem. The PIN can be entered by using the AT command AT+CPIN=<pin>, in which <pin> refers to the correct PIN.

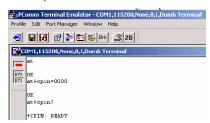

#### **Serial Parameter Configuration**

The default serial communication parameters are **115200 bps, 8, none, 1**. The baud rate can be modified by using the AT command AT+IPR=x, in which x corresponds to one of the following baudrates: 300, 600, 1200, 2400, 4800, 9600, 14400, 19200, 28800, 38400, 57600, 115200, 230400, and 0 (autobauding).

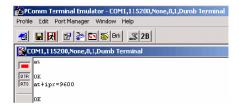

#### **LED Indicators**

| Туре   | Color | Description                               |
|--------|-------|-------------------------------------------|
| PWR    | Green | DC power connection                       |
| STATUS | Amber | Slow Blinking: GSM registered to the base |
|        |       | station                                   |
|        |       | Steady ON: GSM/CSD connected              |
|        |       | Fast Blinking: GPRS connected             |
| Tx     | Green | Serial Tx                                 |
| Rx     | Amber | Serial Rx                                 |

## **GPRS Connection on Windows**

# **Installing Windows Modem Driver**

The following instructions are provided as a basic guide. Specific steps may vary depending on your version of Windows and your Windows settings. After successfully entering the PIN code:

- In the Control Panel, open Phone and Modem Options and select the Modems tab.
- 2. Click **Add** to add a new modem.
- On the Install Modem page, select "Don't detect my modem, I will select it from a list" and click Next.
- On the next page, select Standard Modem Types and choose the Standard 19200 bps Modem. Click Next to proceed.
- Select the COM port to which the modem is connected and click Next.
- 6. Click Finish.

## **Setting Initialization Command**

Before using GPRS, the APN (Access Point Name) must be added as a modem initialization command.

- In the Control Panel, open Phone and Modem Options and select the Modems tab.
- Select Standard 19200 kbps Modem from the table and click Properties.
- From the **Properties** window, select the **Advanced** tab. In the **Extra initialization commands** text box, enter the following:

AT+CGDCONT=1,"IP","<APN>"

For <APN>, use the correct service APN for your account. Please note that this command is case-sensitive, as follows:

AT+CGDCONT=1,"IP","ISP.CINGULAR"

4. Click **OK** to close the modem **Properties** window.

NOTE For a list of APNs, please consult your service provider or refer to /APN\_List/APN\_List.pdf on the Document and Software CD.

## **Adding Windows DUN**

- 1. In the Control Panel, open **Network Connections**.
- 2. Click Create a new connection.
- The New Connection Wizard should appear. Click Next to proceed.
- On the Network Connection Type page, select Connect to the Internet and click Next.
- On the Getting Ready page, select Set up my connection manually and click Next.
- On the Internet Connection page, select Connect using a dial-up modem and click Next.
- On the Connection Name page, enter a name for the new connection in the ISP Name field and click Next.
- On the Dial screen page, enter \*99\*\*\*1# in the Phone Number field and click Next.

**NOTE** \*99\*\*\*1# is a special phone number for requesting GPRS IP service from the carrier. Do not alter this setting in any way.

## Creating CSD Connection

CSD (Circuit Switched Data) is the data transmission format for GSM systems. With CSD, data is transmitted by direct calls to both the GSM network and PSTN switching subsystem at 9.6 to 14.4 Kbit/sec. It is easy to establish a GSM CSD connection on the dial-up side using the **ATD** command and the target phone number. If the modem is intended to receive calls, the AT command ATS0=<n> can be used to automatically answer a call, where <n> is the number of rings before answering.

#### OnCell G2111 AT Command Set

On the Document and Software CD, please refer to /AT\_Commands/ G2111\_AT\_Commands.pdf for information on AT commands.

### **Female DB9 Connector**

The RS-232 connector uses standard pin assignments. A serial cable such as Moxa's CBL-F9M9-150 (100 cm) or CBL-F9M9-20 (20 cm) can be used. To connect the OnCell to a USB port on a laptop, you can use a USB-to-serial product such as Moxa's UPort 1110.

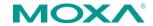

www.moxa.com/support

The Americas: +1-714-528-6777 (toll-free: 1-888-669-2872)

Europe: +49-89-3 70 03 99-0 Asia-Pacific: +886-2-8919-1230

China: +86-21-5258-9955 (toll-free: 800-820-5036)

© 2011 Moxa Inc. All rights reserved.